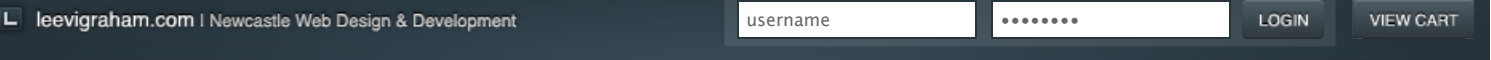

Do you need a custom CMS addon or theme? - Contact Me

Looking for ExpressionEngine v2 addons? Visit my new site: [expressionengine-addons.com](http://expressionengine-addons.com/)

# LG Social Bookmarks v2.0.2

Add social bookmarking links to your weblog entries & templates

C DOWNLOAD LG SOCIAL BOOKMARKS 2.0.2

**[Features](http://leevigraham.com/cms-customisation/expressionengine/lg-social-bookmarks/#features) [Screenshots](http://leevigraham.com/cms-customisation/expressionengine/lg-social-bookmarks/#screenshots) [Requirements](http://leevigraham.com/cms-customisation/expressionengine/lg-social-bookmarks/#requirements) [Installation](http://leevigraham.com/cms-customisation/expressionengine/lg-social-bookmarks/#installation) [Configuration](http://leevigraham.com/cms-customisation/expressionengine/lg-social-bookmarks/#configuration) [Usage](http://leevigraham.com/cms-customisation/expressionengine/lg-social-bookmarks/#usage) [Tag Reference](http://leevigraham.com/cms-customisation/expressionengine/lg-social-bookmarks/#tag-reference)** [LG Social Bookmarks](http://leevigraham.com/cms-customisation/expressionengine/lg-social-bookmarks/#tag-lg_social_boookmarks) **[Change Log](http://leevigraham.com/cms-customisation/expressionengine/lg-social-bookmarks/#change-log) [License](http://leevigraham.com/cms-customisation/expressionengine/lg-social-bookmarks/#license)**

[Using the donationware version?](https://www.paypal.com/cgi-bin/webscr?cmd=_donations&business=sales@newism%2ecom%2eau&item_name=LG%20Expression%20Engine%20Development&amount=30%2e00&no_shipping=1&return=http%3a%2f%2fleevigraham%2ecom%2fdonate%2fthanks&cancel_return=http%3a%2f%2fleevigraham%2ecom%2fdonate%2fno%2dthanks&no_note=1&tax=0¤cy_code=USD&lc=US&bn=PP%2dDonationsBF&charset=UTF%2d8) Consider buying me coffee.

**PayPal** DONATIONS =  $\Box$ 

#### **Contributors**

1. [Hop Studios](http://hopstudios.com/)

2. [GetPredictableSuccess.com](http://GetPredictableSuccess.com/)

**Enjoy LG Social Bookmarks v2.0.2?** Bookmark and share it with others.

⊱-<sup>-</sup>☆Ff<mark>go</mark>恭 6984

#### **Updgrading from LG Social Bookmarks v1?**

LG Social Bookmarks 2.0 is a complete rewrite from LG Social Bookmarks v1 and is not compatible. Version 1 was an ExpressionEngine module while version 2.0 is an ExpressionEngine extension.

To upgrade first backup your database and site then put your site offline. Disable the LG Social Bookmarks version 1.0 module and delete all files associated with the module.

After installing and activating the version 2.0 extension the only other change you will need to make is a small update to the [LG Social Bookmarks](http://leevigraham.com/cms-customisation/expressionengine/lg-social-bookmarks/#tag-lg_social_boookmarks) tag. Put your site online and you are hot to trot.

# **Features**

LG Social Bookmarks 2.0 is a [Multi-Site Manager](http://expressionengine.com/?affiliate=leevi&page=/downloads/details/multiple_site_manager/) compatible [ExpressionEngine](http://expressionengine.com/?affiliate=leevi) extension that inserts popular social bookmarking links to any weblog post.

- Allows content authors to add social bookmarking links (Digg, Del.icio.us) to any weblog entry
- Set default social site submission links in your EE administration
- Override listed sites on a per tag basis
- Fully customisable html output
- Easily add your own site to the default set

Never miss an update again! LG Social Bookmarks plays well with [LG Addon Updater](http://leevigraham.com/cms-customisation/lg-addon-updater/) which is a recommended download.

#### Collaborative publishing for ExpressionEngine

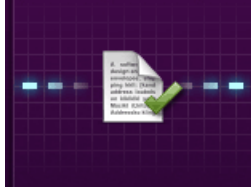

Improve your workflow with drafts, revisions, notes, and memberbased privileges.

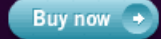

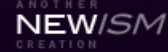

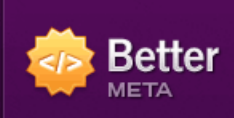

SEO and sitemap generation for ExpressionEngine

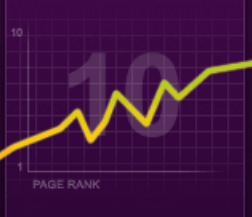

Improve SEO with page titles and descriptions, robot meta tags, sitemaps and more.

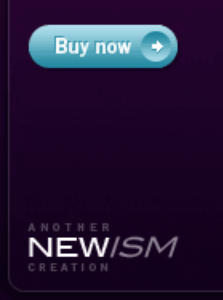

Page created on: Oct 22, 2007 Last updated on: Dec 30, 2008

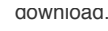

# **Screenshots**

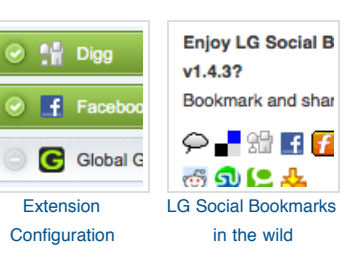

# **Requirements**

LG Social Bookmarks is an [ExpressionEngine extension](http://www.expressionengine.com/index.php?affiliate=leevi&page=/downloads/addons/category/extensions/) and has been tested on [Expression Engine 1.6.1+.](http://www.expressionengine.com/index.php?affiliate=leevi)

This extensions administration also requires jQuery 1.2.6+.

# **Installation**

The LG Social Bookmarks extension contains a extension folder, language file and some administration images.

To install the module follow the instructions below:

- 1. [Download the latest version of the extension](http://leevigraham.com/cms-customisation/expressionengine/lg-social-bookmarks/#download)
- 2. Extract the .zip file to your desktop
- 3. Copy the  $\tt{extensors/ext.lg\_social\_bookmarks\_ext.php}$  file to your /system/extensions directory
- 4. Copy the extensions/lg\_social\_bookmarks\_ext directory to your /system/extensions directory
- 5. Copy the language/english/lang.social\_bookmarks\_ext.php file to your /system/languages/english directory
- 6. Copy the themes/cp\_global\_images/lg\_social\_bookmarks directory to your /themes/cp\_global\_images directory
- 7. Open the [Extension Manager](http://expressionengine.com/?affiliate=leevi&page=/cp/admin/utilities/extension_manager.html)
- 8. Enable Extensions if not already enabled
- 9. Enable the extension
- 10. Configure the extension settings

# **Configuration**

The LG Social Bookmarks extension includes an simple administration to set the default list of sites that will be outputted.

The following extension settings are available:

- [Enable](http://leevigraham.com/cms-customisation/expressionengine/lg-social-bookmarks/#setting-enable)
- [Social Bookmarks](http://leevigraham.com/cms-customisation/expressionengine/lg-social-bookmarks/#setting-social-bookmarks)
- **[Scripts](http://leevigraham.com/cms-customisation/expressionengine/lg-social-bookmarks/#setting-scripts)**
- [Check for updates](http://leevigraham.com/cms-customisation/expressionengine/lg-social-bookmarks/#setting-check-for-updates)  $\bullet$

# **Enable [required]**

Enable LG Social Bookmarks for this site?

### **Social Bookmarks [required]**

Which social bookmarking sites would you like to show by default?

To configure the default list of sites displayed follow the steps below:

- 1. Open the Social Bookmarks extension settings
- 2. To activate a site click on the corresponding grey button
- 3. To de-activate a site click on the corresponding green button
- 4. Confirm the change to the active sites by pressing the 'Update social bookmarks button'

#### **Scripts**

http://ajax.googleapis.com/ajax/libs/jquery/1.2.6/jquery.min.js

LG Twitter requires [jQuery Core v1.2.6+](http://jquery.com/) to work correctly.

### **Check for updates?**

[LG Social Bookmarks can call home and check for recent extension updates.](http://leevigraham.com/cms-customisation/expressionengine/lg-addon-updater/) **This feature requires LG Addon Updater**.

# **Displaying social bookmarking links in your weblog entries**

Displaying social bookmarking links in your weblog entries is as easy as adding a {1g\_social\_bookmarks} tag pair inside the {exp:weblog:entries} loop. A complete example of the {1g\_social\_bookmarks} tag can be seen below

```
{exp:weblog:entries weblog="news"}
  {lg_social_bookmarks title="{title}" permalink="{path=template_group/comments}"}
    <p>Enjoy this post? Share it with others.</p>
   <sub>ul</sub></sub>
       {social_sites}
        2115 <a href="{social_site_url}" title="Bookmark on: {social_site_name}">
            \langleimg src="/themes/cp_global_images/lg_social_bookmarks/favicons/{social_site_img_url}"
              <span>Bookmark on {social_site_name}</span>
           </a>
        \frac{2}{1} {/social_sites}
   \langle/ul>
  {/lg_social_bookmarks}
{/exp:weblog:entries}
                                                                                                        -1
```
# **Tag Reference**

### **LG Social Bookmarks tag {lg\_social\_bookmarks}**

The  $\{1g\_social\_books\}$  tag pair is the only tag pair used to show the sites you select in your administration Social Bookmarks page.

The  $\{{\tt lg\_social\_books} \}$ can be used to render both the default active set of links selected in your sites administration or a custom set of sites on a per template basis.

If you are upgrading from the LG Social Bookmarks v1 just remove the  $exp: prefix in the \{1g\_social\_bookmarks\}$  tag.

#### **Parameters**

- $\bullet$  [title=](http://leevigraham.com/cms-customisation/expressionengine/lg-social-bookmarks/#title)
- $\bullet$  [permlink=](http://leevigraham.com/cms-customisation/expressionengine/lg-social-bookmarks/#permalink)
- [sites=](http://leevigraham.com/cms-customisation/expressionengine/lg-social-bookmarks/#sites)

**title=** [optional]

title="{title}"

The title of of your weblog entry.

#### **permalink=** [required]

permalink="{path=template\_group/template}"

The permalink to your weblog entry which must contain the full url.

#### **sites=** [optional]

sites="Digg|del.icio.us|Blinklist"

The default list of sites you have chosen on the Social Bookmarks administration page can be over ridden with a custom set of social bookmarking sites using the sites parameter. The parameter accepts a pipe 'l' delimited list of the supported social bookmarking sites.

The supported list of social bookmarking sites include:

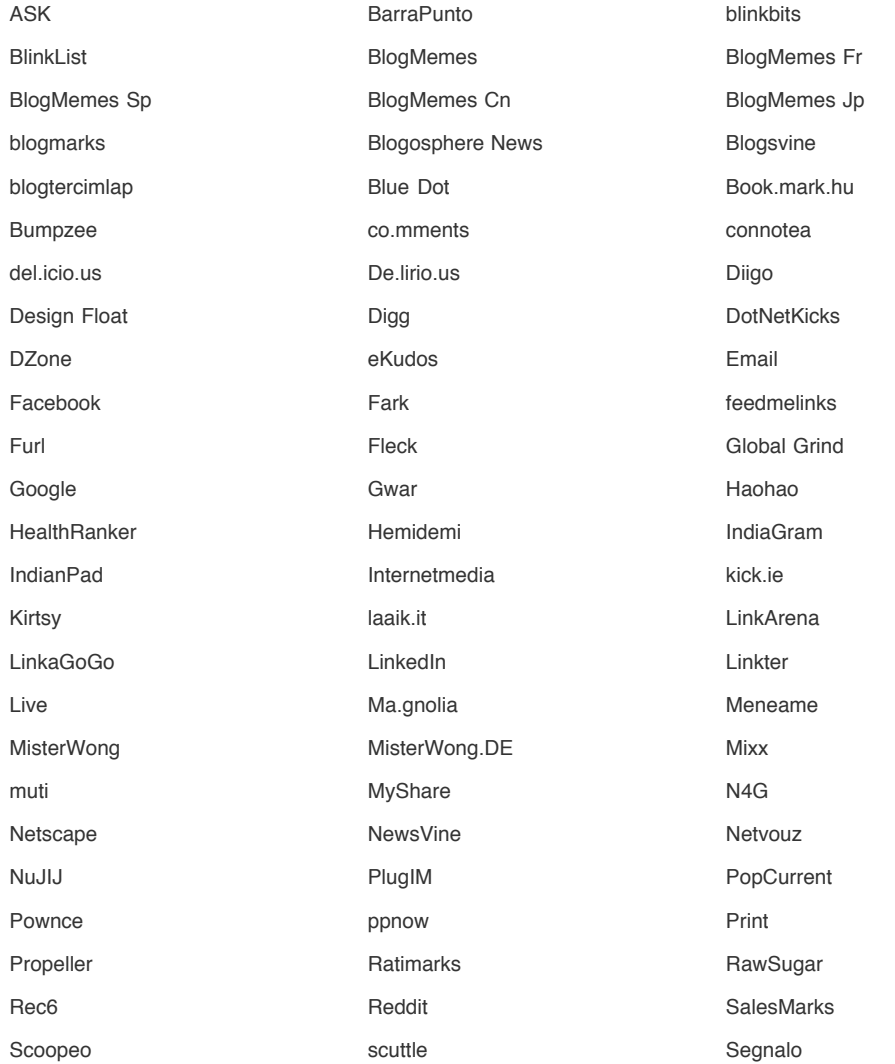

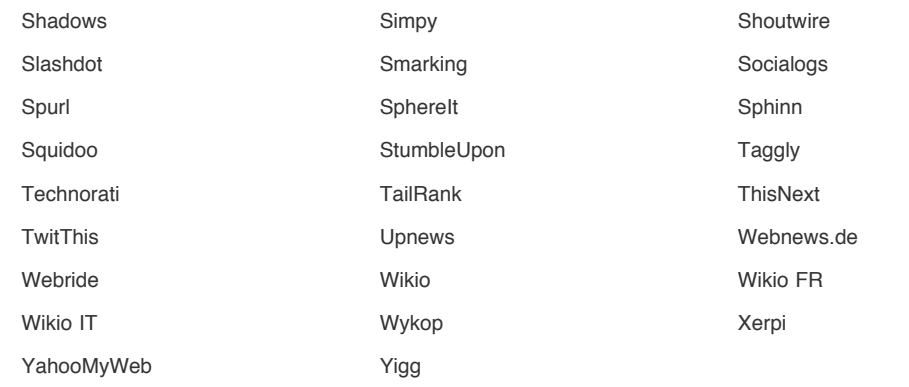

#### **Variable Pairs**

**{social\_sites} ... {/social\_sites}** [required]

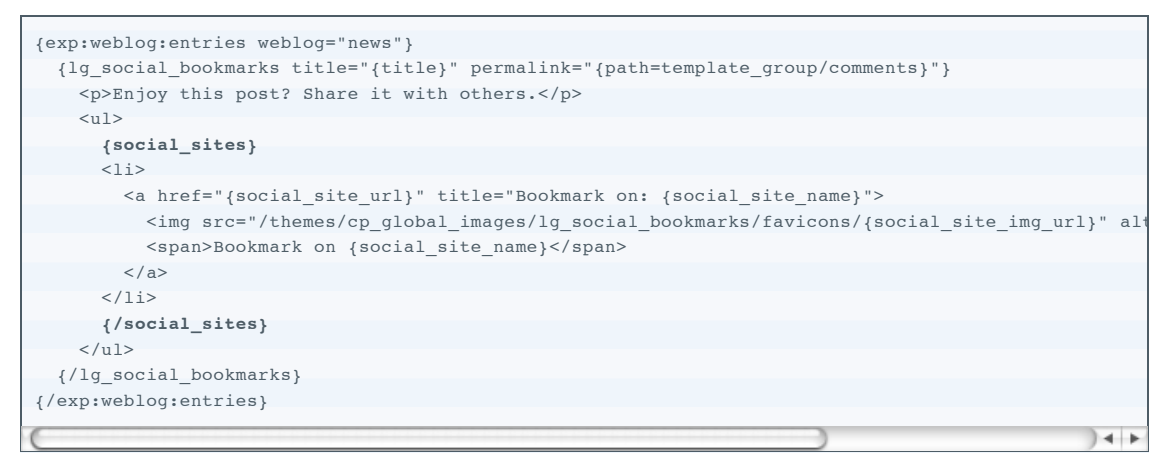

The {1g\_social\_bookmarks} **tag contains one variable pair,** {social\_sites}. The {social\_sites} **variable pair loops** through all your chosen sites and outputs html code replacing the following nested single variables.

#### **Single Variables**

**{social\_site\_name}** [nested in {social\_sites}]

Replaced with a human readable version of the social bookmarking sites name.

**{social\_site\_url}** [nested in {social\_sites}]

Replaced with the url for the social bookmarking site including passed parameters.

**{social\_site\_img\_url}** [nested in {social\_sites}]

Replaced with the filename of the corresponding site favicon **without** a directory path. Favicons for all supported sites are provided in the themes/cp\_global\_images/social\_bookmarks directory in the .zip download.

#### **{social\_site\_count}** [nested in {social\_sites}]

The current number of the element being shown, ie the first bookmark would have the count 1.

#### **Conditionals**

All the single variables above can be used in conditional tags.

# **Change Log**

### **2.0.2**

• Fixed issue when using {path} tag inside permalink attribute

# **2.0.1**

- Fixed image path issue
- Added error message if permalink attribute is not included

### **2.0.0**

- Complete rewrite from module to extension
- Updated documentation
- MSM compatible
- LG Addon Updater integration

# **1.4.3**

- Fixed Stumble Upon url validation
- Fixed admin images path

### **1.4.2**

Fixed URL encoded titles

### **1.4.1**

URL encoded titles

# **1.4.0**

- Tweaked Facebook bookmark url
- Changed method names to follow new internal coding standards
- Source code commenting in PHPDoc syntax
- Added Slovak language file

### **1.0.0**

• Initial Release

# **License**

**[cc]** BY-SA [LG Social Bookmarks is licensed under a Creative Commons Attribution-Share Alike 3.0 Unported](http://creativecommons.org/licenses/by-sa/3.0/) License.

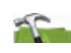

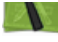

Need a website, blog or CMS customisation? [Contact me and I will be happy to discuss your project.](http://leevigraham.com/contact/#hire)

Unless stated otherwise any theme, plugin, module, extension or documentation is provided "as is", without warranty of any kind, express or implied, including but not limited to the warranties of merchantability, fitness for a particular purpose and noninfringement of third party rights. In no event shall the copyright holder or holders included in this notice be liable for any claim, or any special indirect or consequential damages, or any damages whatsoever resulting from loss of use, data or profits, whether in an action of contract, negligence or other tortious action, arising out of or in connection with the use or performance of this software.

My mum: [Newcastle massage - Remedial, sports, relaxation & Bowen therapist - BodyKneads.com.au](http://bodykneads.com.au/)